Lieve psp 'er kes,

Inderdaad, nog een lesje, weliswaar heeft het niet direct met psp te maken, maar je komt er vaak mee in aanraking, als je een psp lesje van het internet wilt maken . We merken dat heel wat mensen toch nog veeeel vragen hebben daaromtrent

Laat me alvast eerst dit zeggen

Er is -zipgenius -winzip -winrar

Zipgenius is een overkoepelend programma dat je toelaat zowel met een zip programma te werken als met een rar programma

deze beide documenten laten je er alles over zien Deze documenten zijn gemaakt door onze mentor Belinda - waaroor dank !

zie bijlage 1

en bijlage 2

Maar nu toch nog een woordje uitleg over winzip en winrar Want in heel wat lesjes die je op het internet vindt, kom je het tegen - het zogenaamde "materiaal" zit in een zip bestand - dit moet je gaan opslaan in een map die je -uiteraard - later kunt terugvinden dit screentje is afkomstig van een psp lesje

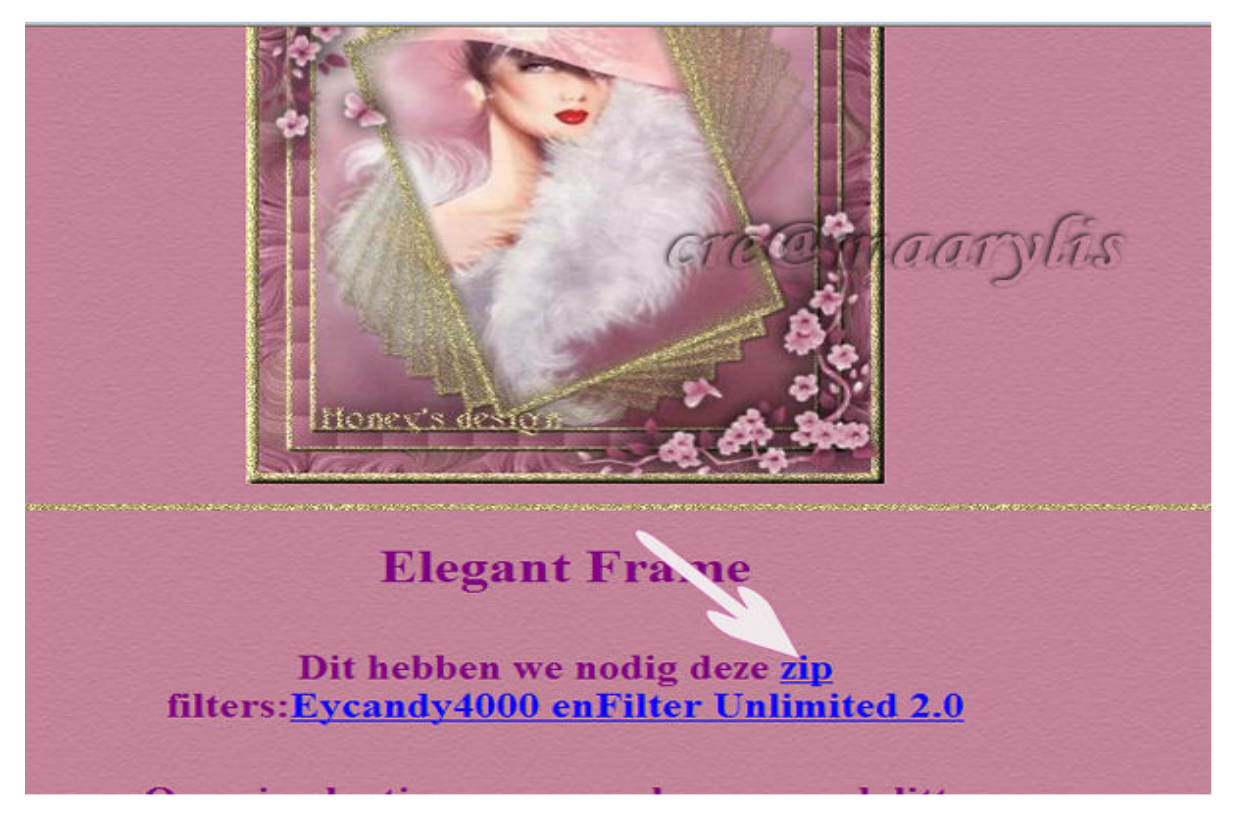

Eerste vereiste is dat je het programma van Winzip of Winrar (liefst beide --- of zipgenius ) op je pc hebt staan

je kunt winzip hier downloaden

http://downloads.vnunet.nl/download/compressie/winzip/\_211.html

en hieronder de link om winrar te downloaden

http://www.download.com/3000-2250-10007677.html

Nu als je deze zaken staan hebt, en je hebt een zip bestand of een winrar bestand gedownload, dan ziet het eruit als dit

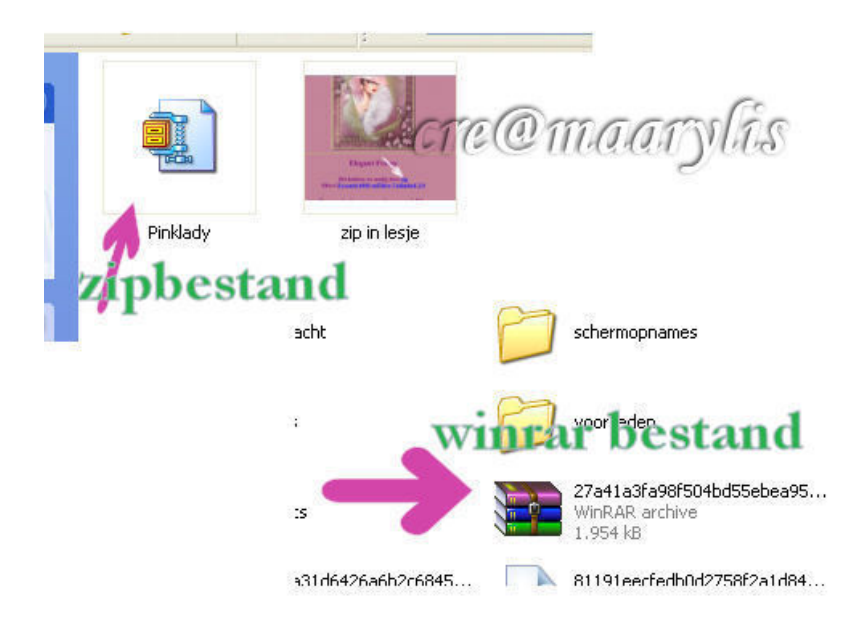

Je moet zo een zip bestand, beschouwen als een soort valies of een koffertjewaar in er letterlijk "van alles " kan zitten . Het is dus niet noodzakelijk enkel voor psp , maar het is voor alle mogelijke zaken toepasbaar ! Maar een valies is belangrijk, maar het gaat hem meestal om de inhoud.... vraag -- hoe raken we aan die inhoud - want zo een zip bestand kan veeeeel bevatten !!!!

Wat je eerst wel moet doen - als je zo een zip bestand wilt uitpakken of unzippen - dat is --- je moet weten, waar je de inhoud van je valies wilt plaatsen - --- dus misschien een mapje aanmaken - en een naam geven en dan ---- zorg wel dat je die map terugvindt ...

We dubbelklikken op dat bestand, en het opent zich

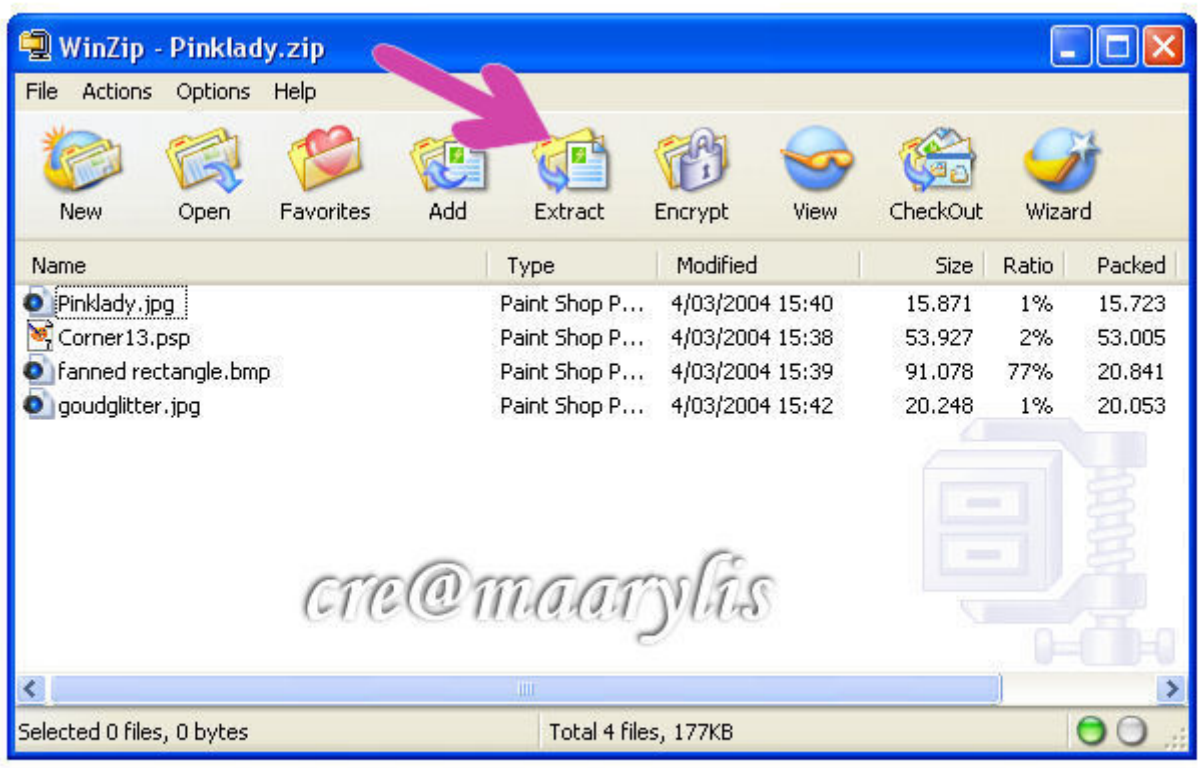

Dit is een zipbestand van een psp les - zie bijlage 3 - maar dat is van minder belang

Nu moet je eerst eventjes kijken wat er in zit ... Want je moet alles gaan "extracten" naar een map

Is de inhoud allemaal van hetzelfde - bijvoorbeeld- allemaal tubes - dan kun je op de toetsencombinatie ctrl+a drukken, zodat alles geselecteerd is - dan extract - zie rode pijl

en we zien - onze mappen - nu nog de goede uitzoeken en op "extract" klikken-

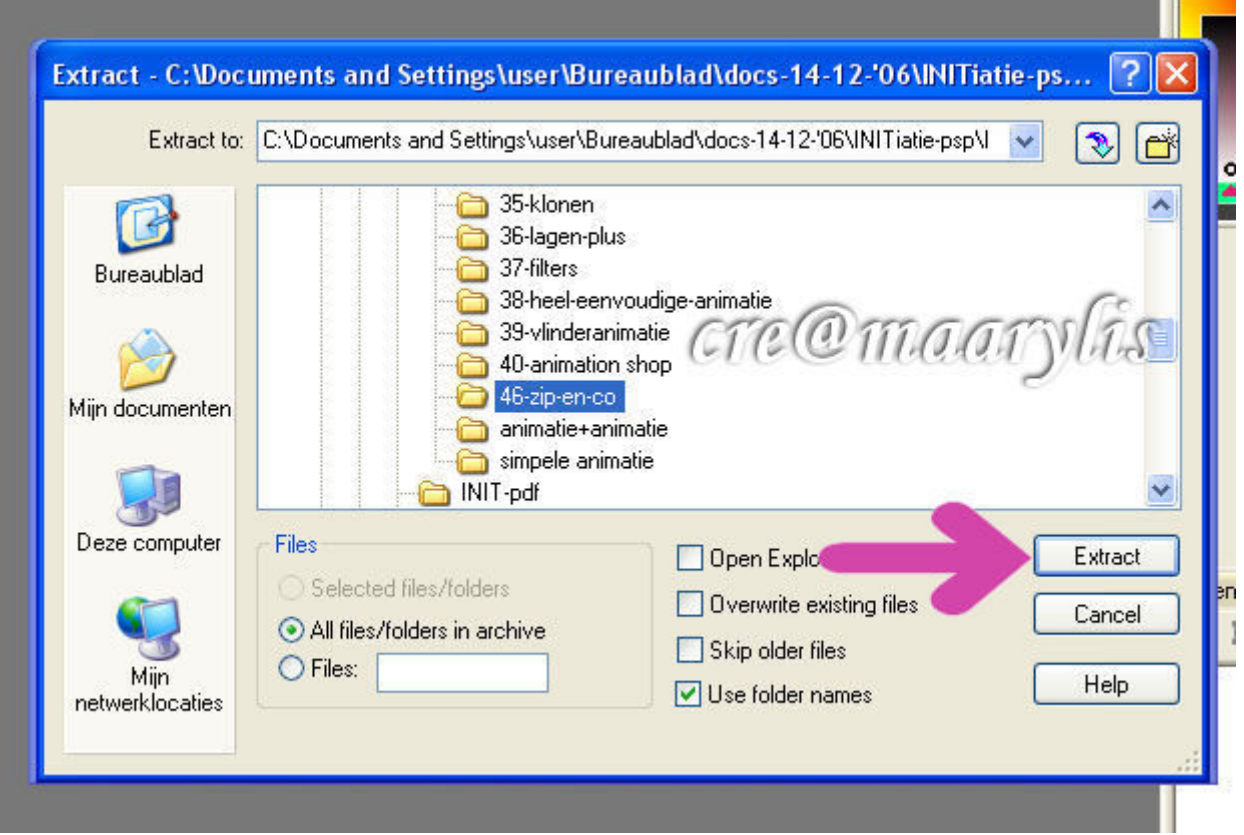

en normaal moet alles nu in de gekozen map staan - en klaar is kees..... maar er is meer - althans voor psp en psp lesjes ! zie deel 2

Het eerste deel heb ik besloten als volgt

normaal moet alles nu in de gekozen map staan - en klaar is kees..... maar er is meer - althans voor psp en psp lesjes !

Het materiaal van zo een lesje bevat vaak meerdere psp spullen in mijn voorbeeld van de eerste les zit

onder meer

een plaatje een tube - een corner een patroon een masker

uitgepakt of ge-unzipped ziet het er zo uit

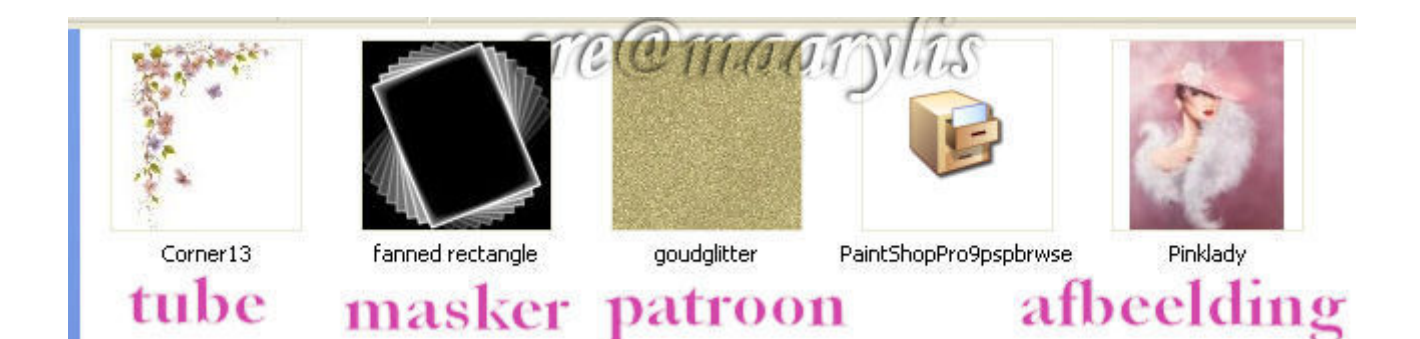

tja... dat plaatje kunnen we openen via onze browser in psp ..

de tube / corner - ook via browser te openen

het patroon - ook via de browser

en het masker - kunnen we - strikt genomen ook openen via onze browser maaaaar het zou kunnen , dat het best wel bij "de maskers " staat -- dusssssssssss

in een van de eerste lessen had ik het over een grote PSP map waar we meerder submappen zouden maken - onder andere voor filters - maaaar dus ook voor maskers

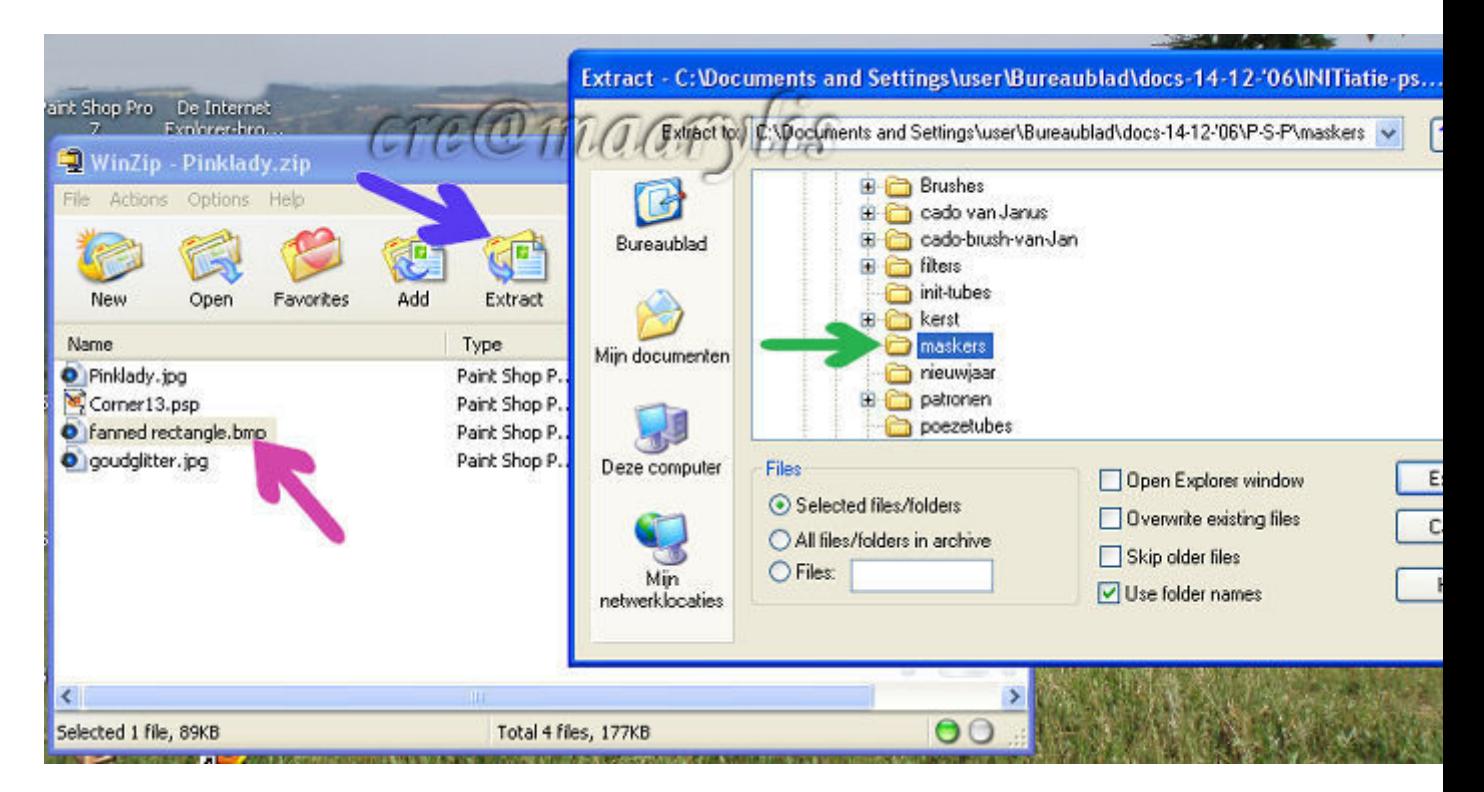

Deze map kunnen we dan via -- bestand - voorkeuren - bestandslocaties toewijzen naar die map

We gaan dus dat masker van dat lesje - eerst aanklikken - dan extract - masker map opzoeken en uiteindelijk op extract klikken En normaal moet dit masker, dan in je psp programma zitten ! Voila ....

ik had het steeds over winzip, maar winrar is precies hetzelfde - maar extract staat op een anders plaats -

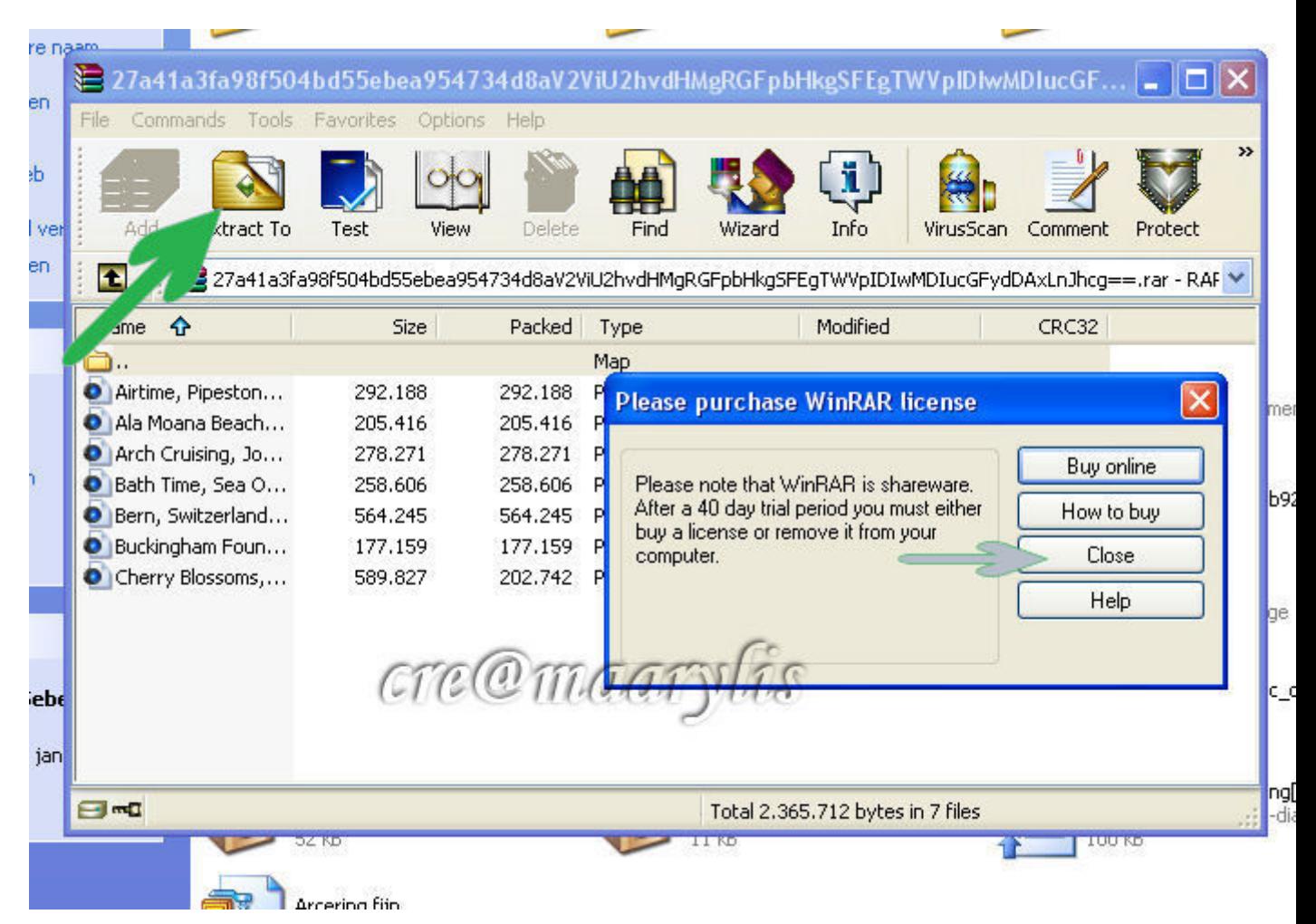

Zelf moet ik steeds eerst op "close " - klikken, want het mijne is nog share ware - (aan te kopen na verloop van tijd ) maaaaar het 'ding' blijft het doen - zelfs na heeeeel lange tijd (heb dus niets gekocht !)

ziezo , dit is niet echt een les, maar ik ben ervan overtuigd dat dit voor velen , heel nuttige informatie is - want bij de lessenreeks, hoort hier en daar zo een zip bestand, dat je kunt aanvragen - ennnnn die je in psp later, zeker en vast zult aantreffen !

En als je de toepassing kent voor psp, dan ken je ze ook voor alle andere zaken .... beschouw het als pc kennis....

Hier kun je het gratis programma Zipgenius downloaden om rar en zip files uit te pakken.

Als je op de site komt vind je onderstaande beelden , daar op Zipgenius klikken

### Downloads

Home » Downloads »

Welcom to the downloads section of ZipGenius.it.

Click a picture to access its related sub-section.

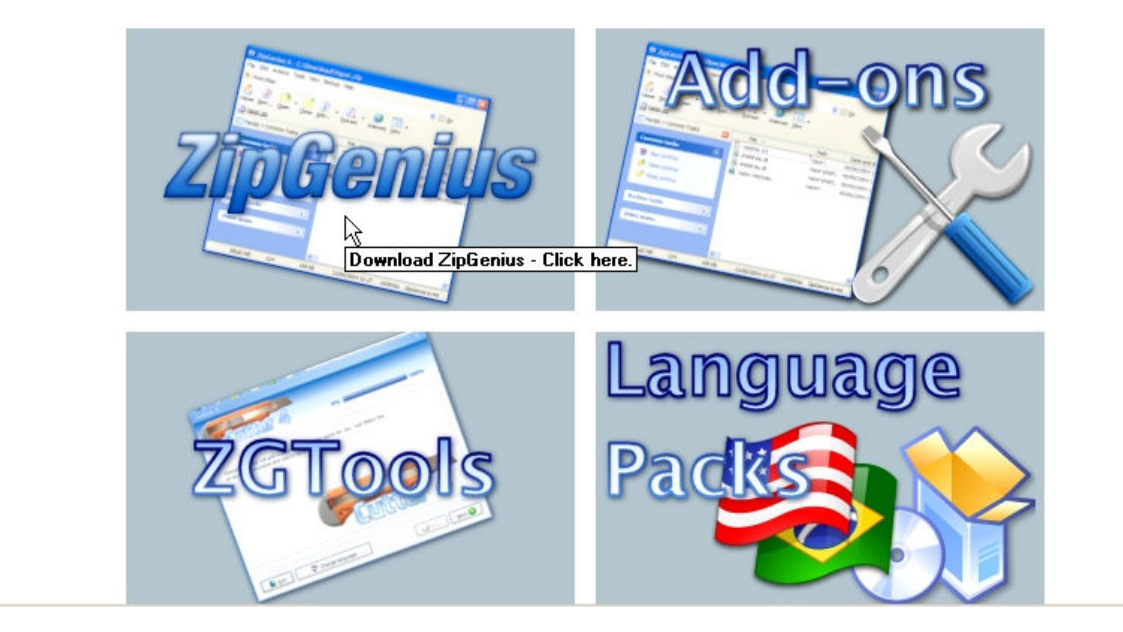

Zo kom je in het volgend scherm waar je Zipgenius 6 Suite Edition moet aanklikken Download through Snapfiles.com

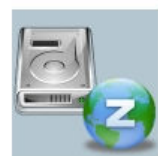

## **ZipGenius 6 Suite Edition**

This is the **full edition** of ZipGenius.

This package fits all needing and it is conceived for users with high expectations and for people that needs very advanced features; this package ships with additional skins and tools, that usually are available as separate

downloads.

#### This package contains:

- · ZipGenius main application
- · FTPGenius FTP client
- · Scan & Zip + ZGAlbum
- Cutter 4.5 ZGTool that splits large files into smaller parts
- · Additional skins
- · ZG Password Manager
- · Language files in english and italian

#### Setup file size: 8.51 MB

Click one of the links below to get ZipGenius 6 Suite Edition:

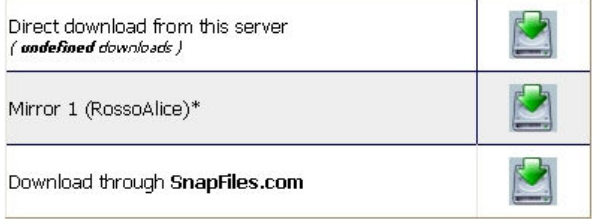

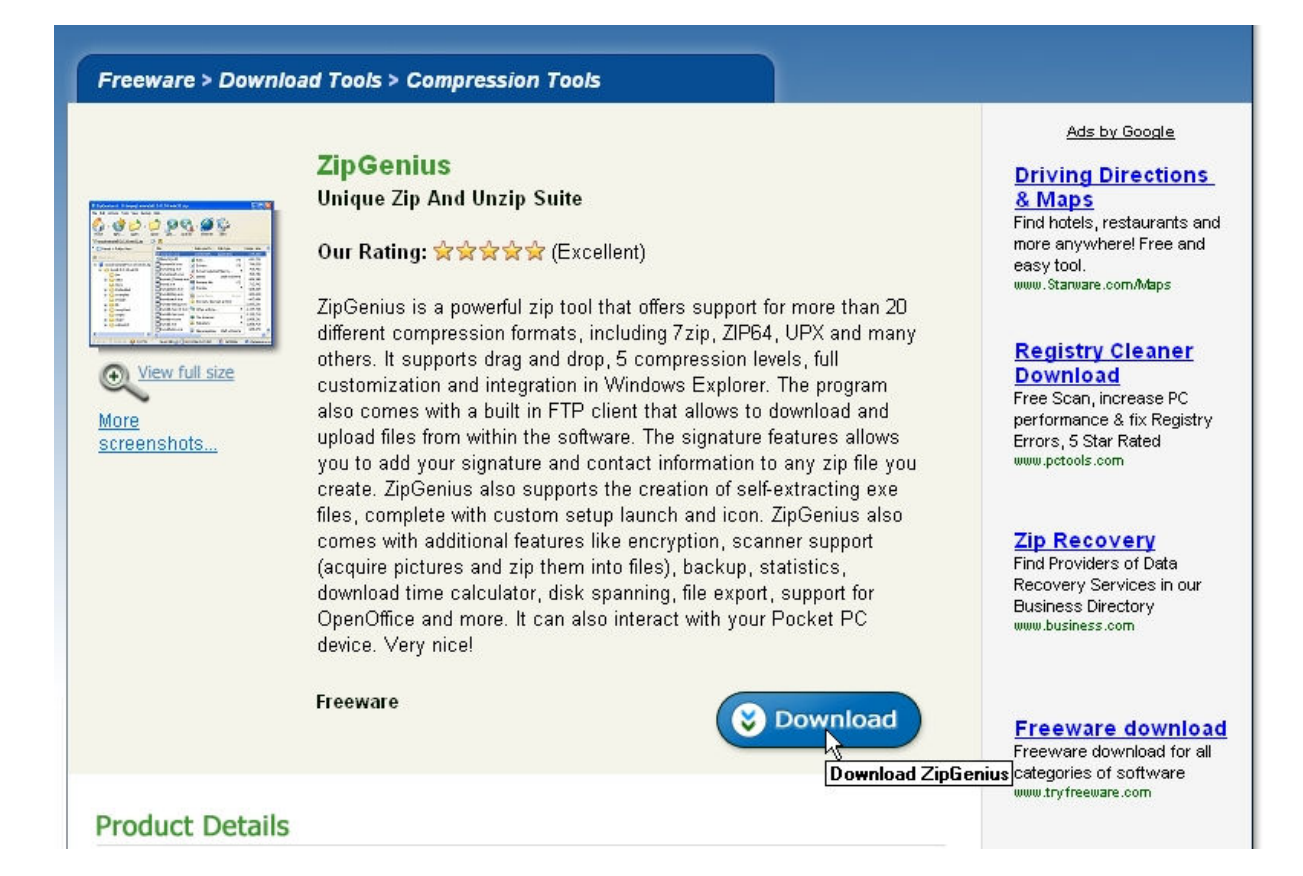

Hier kun je kiezen ofwel opslaan – dan wordt het opgeslagen op je harde schijf , ofwel uitvoeren – dan wordt het ineens geïnstalleerd , ik kies voor opslaan ,zodat ik het bestand steeds terug kan instaleren na een crash of als de website niet meer online zou zijn

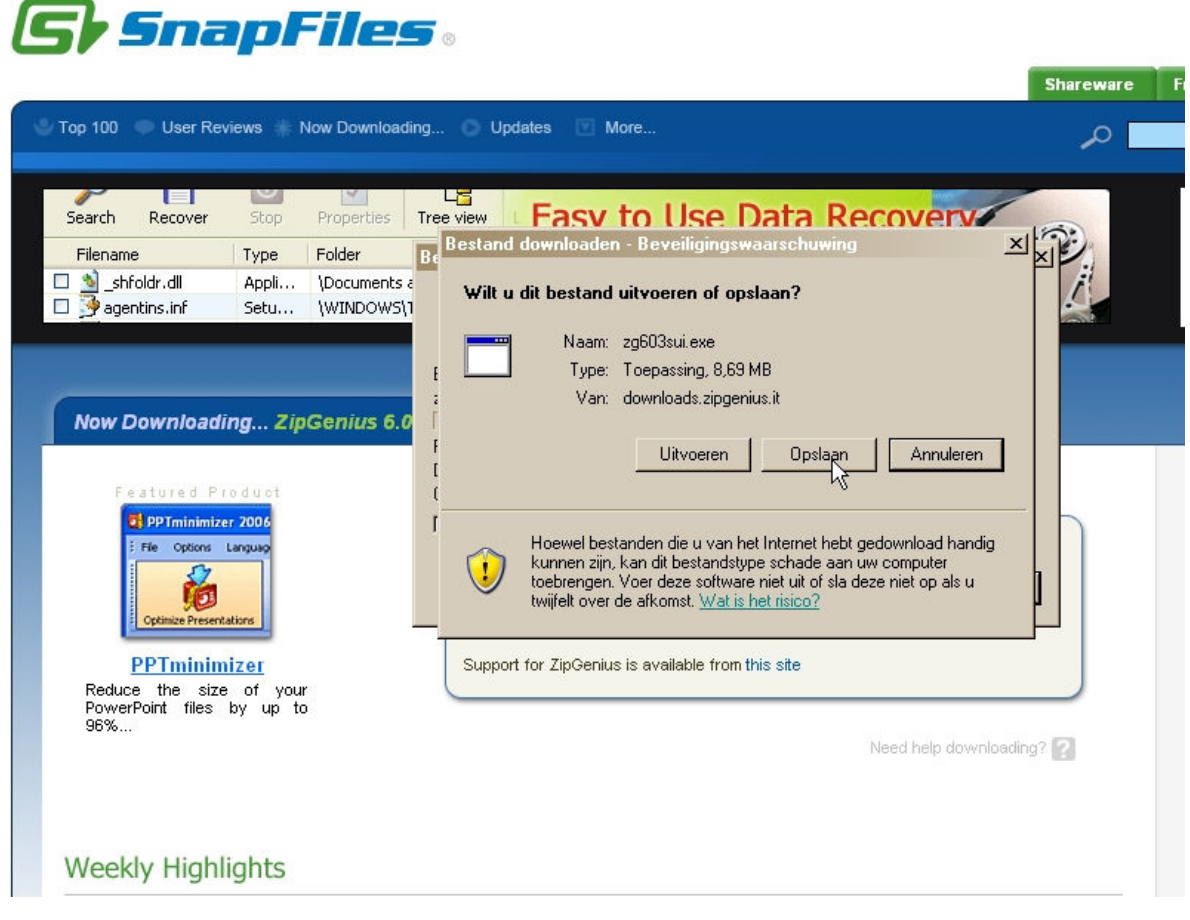

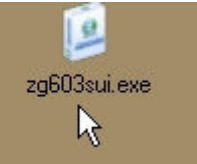

Zo ziet je bestand eruit dat je gedownload hebt, dubbelklik erop en dan kun je kiezen Engels of Italiaans, ik ga voor Engels

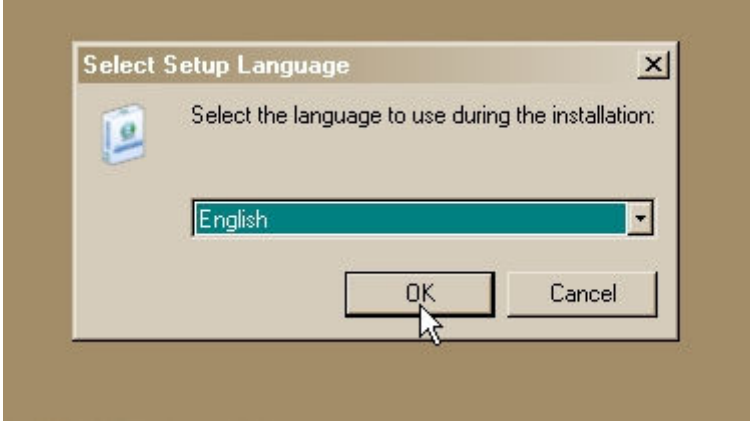

Ik ben akkoord met het reglement, dus ik doe het juiste bolleke aan en klik op next

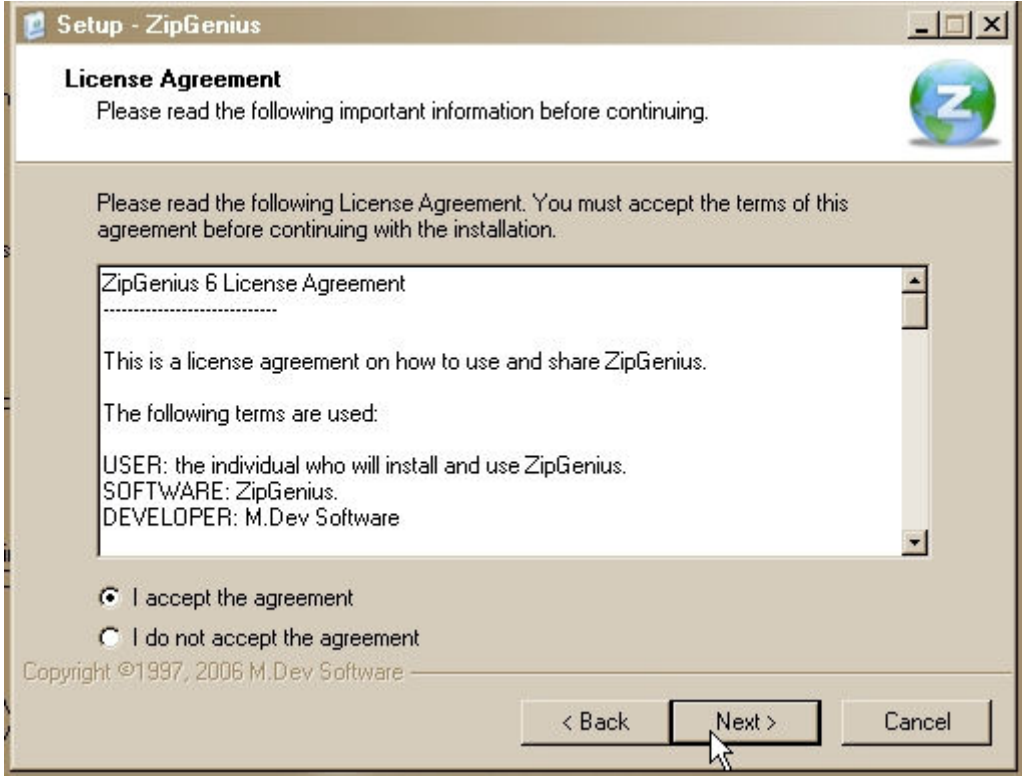

Op het volgende scherm next en nog eens next dan krijg je dit scherm waar je kunt zien waar hij zich gaat zetten en hoe groot het bestand is op je harde schijf

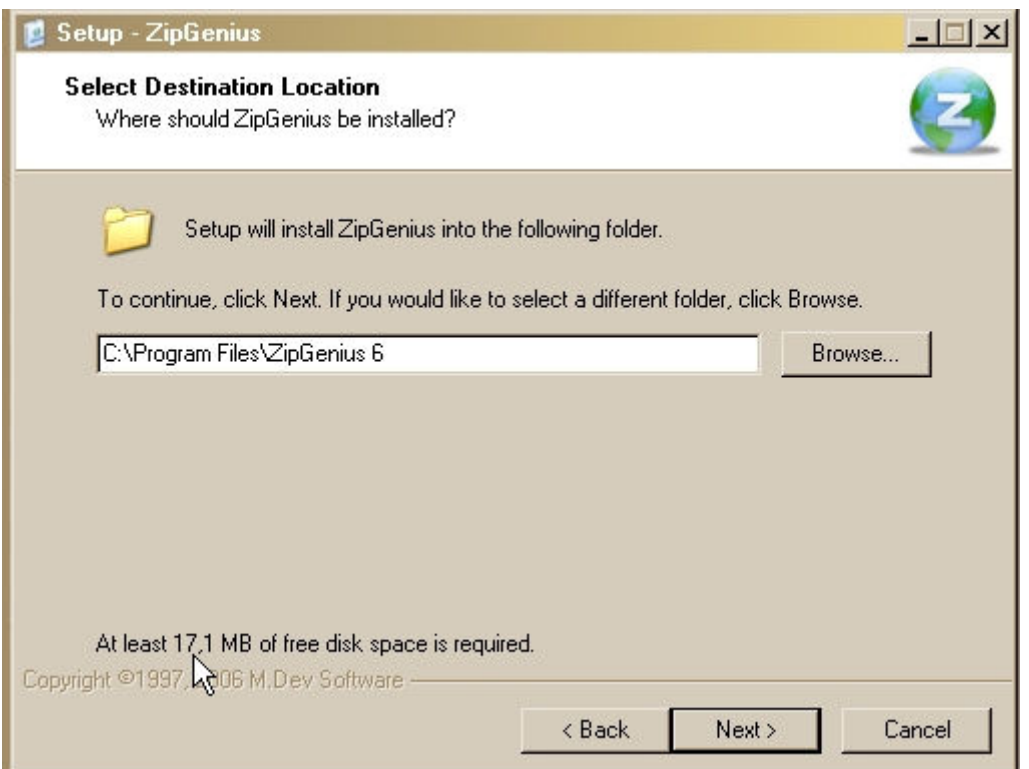

Ik creëer een snelkoppeling op het bureaublad en in het menu start Wanneer je nog geen ander programma geïnstalleerd hebt kun je ook het 3<sup>de</sup> aanvinken zodat al je Zip en Rar files automatisch opengaan met Zipgenius

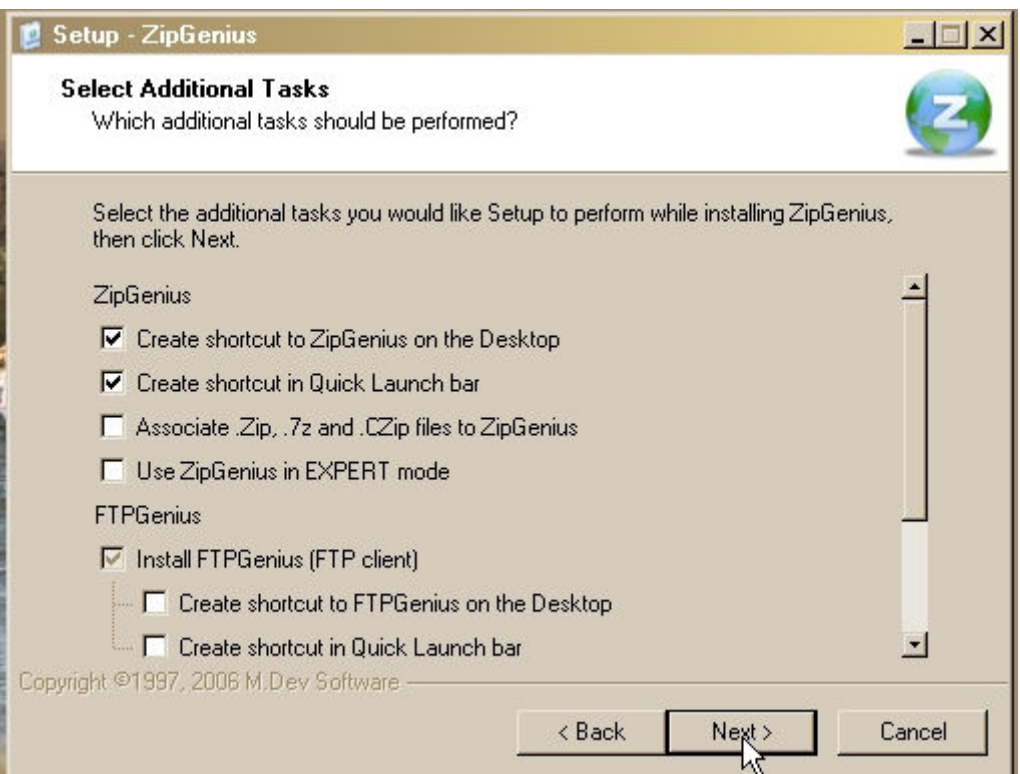

Vervolgens klik je op next dan op install nog 1x op next en finish Waarna je programma automatisch opengaat

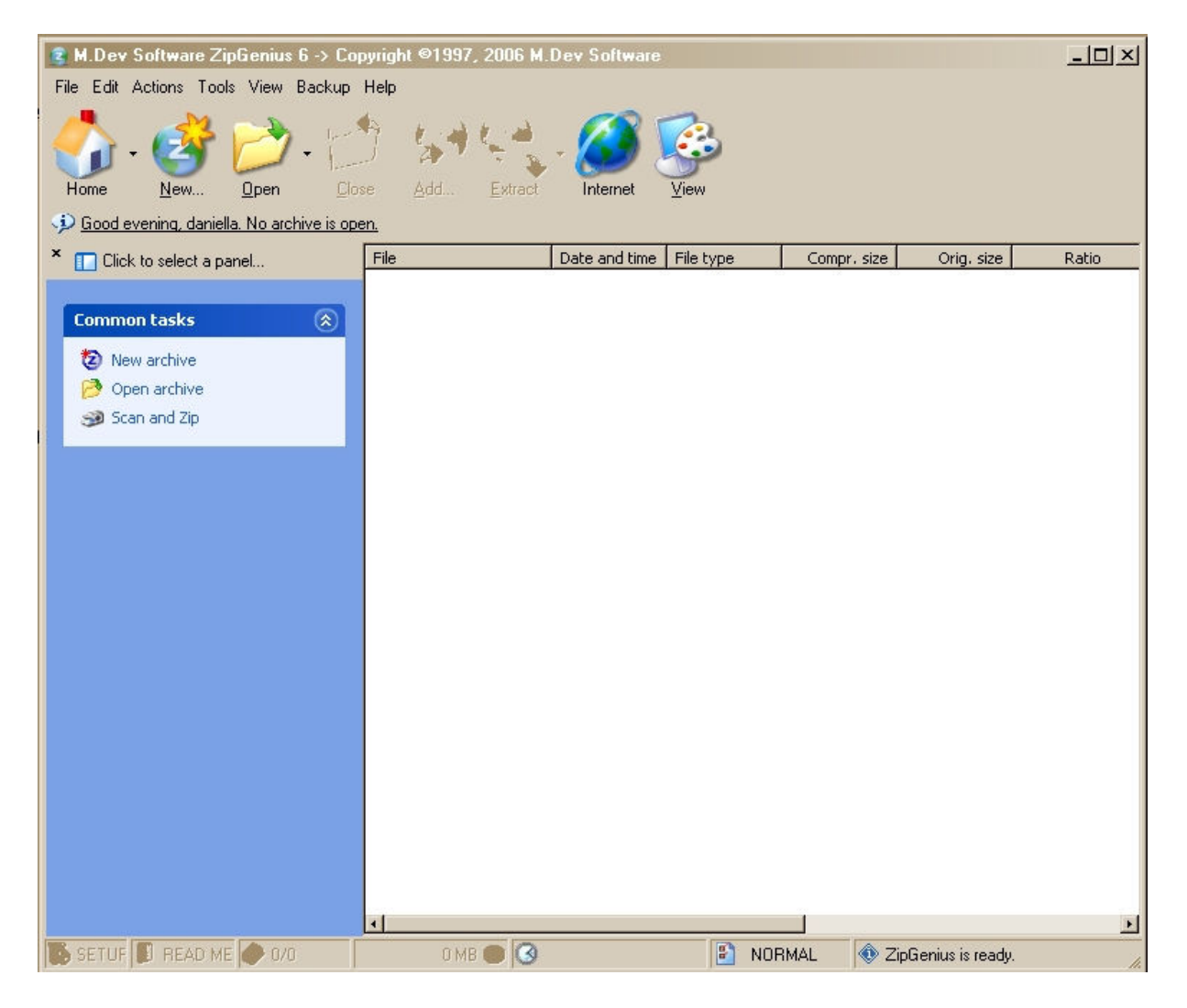

# Zipgenius gebruiken :

Je gaat via start -- alle programma's – ZipGenius6 - ZipGenius6 dan krijg je dit scherm, hier klik je op file – open, of anders op de gele map- open.

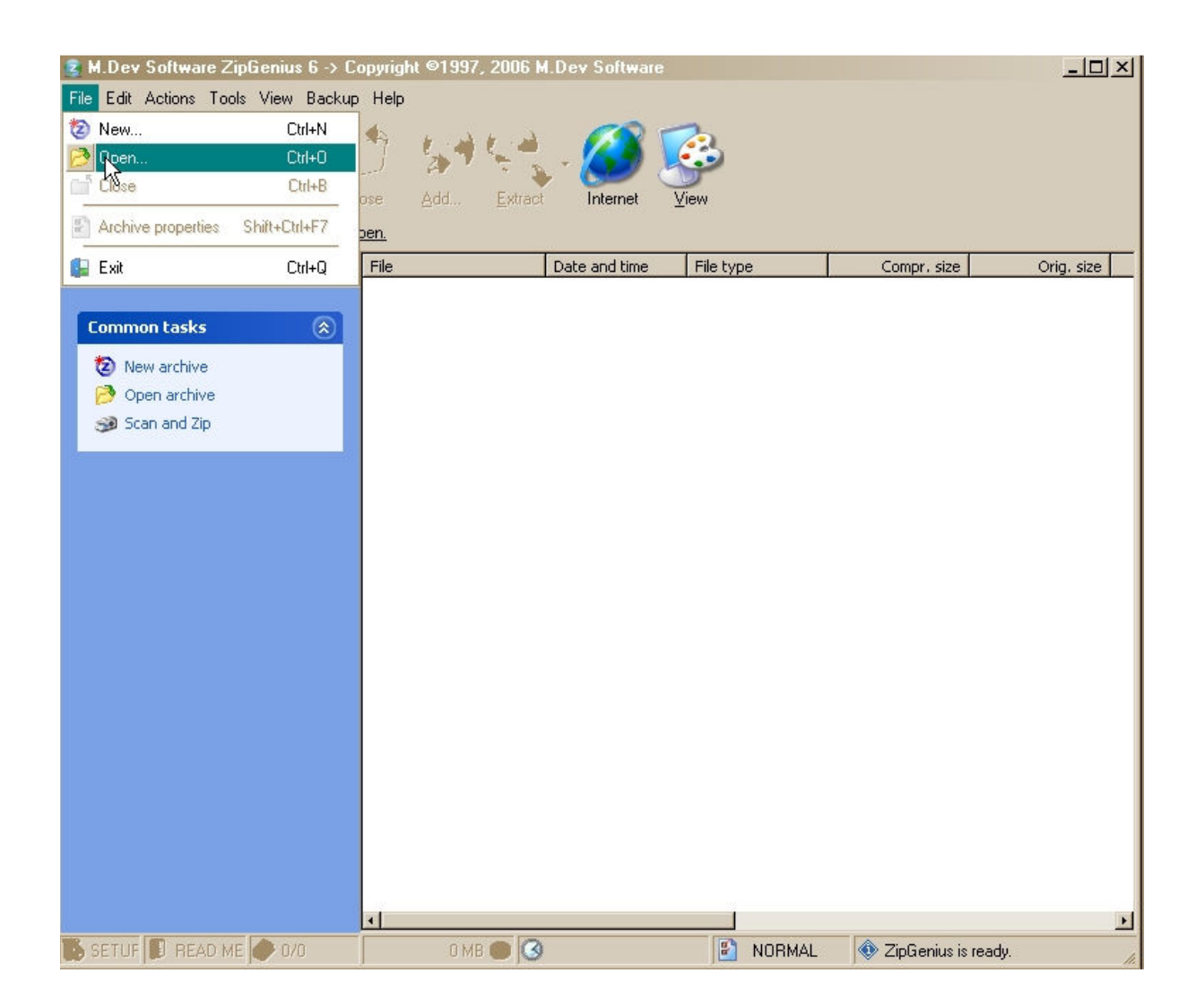

Nu kun je zoeken naar je Zip of Rar files, eens gevonden klik je beneden op openen.

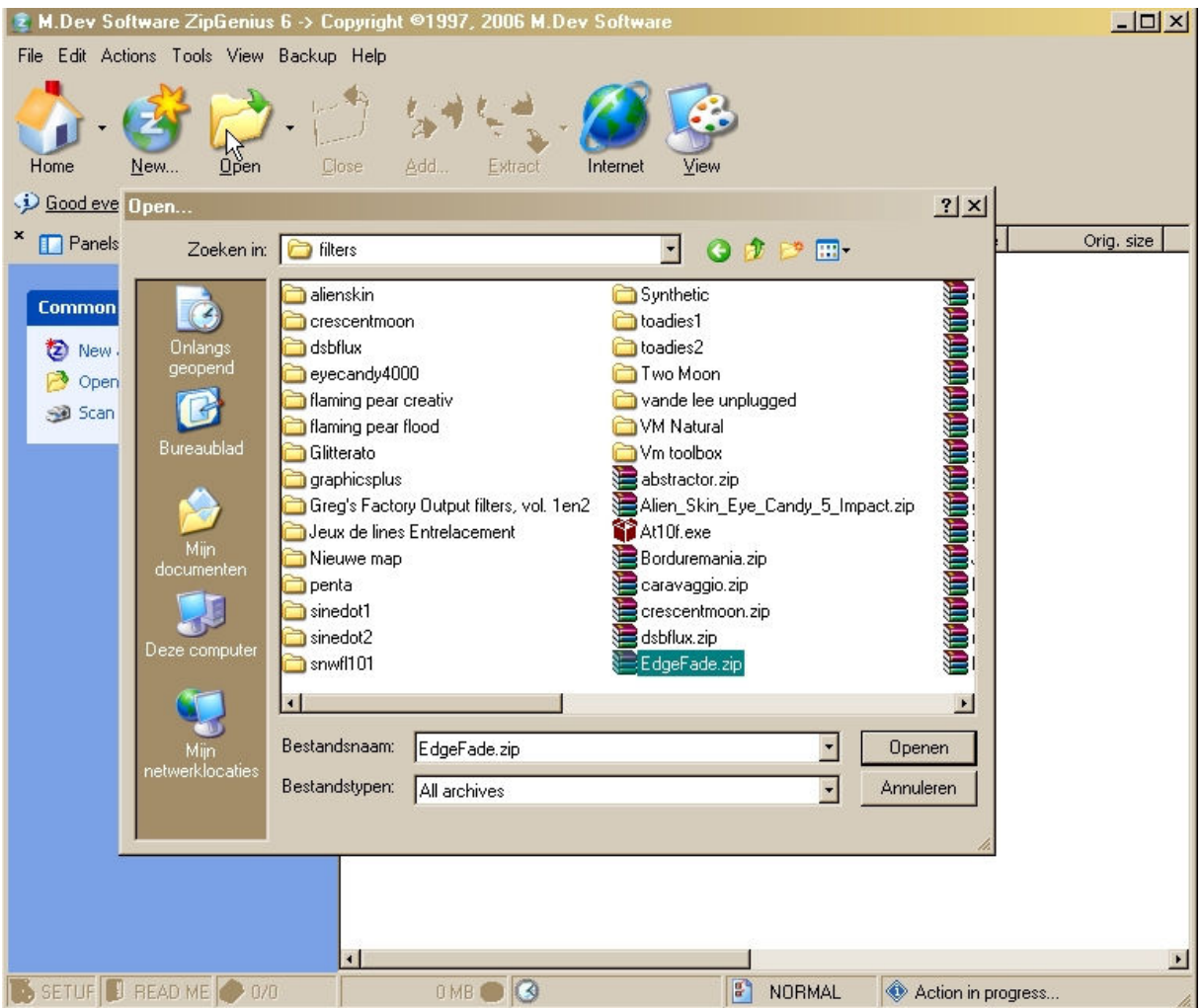

Naast het icoontje van extract is een klein pijltje en heb je de mogelijkheid om een andere map te zoeken waar je bestand moet uitgepakt worden .

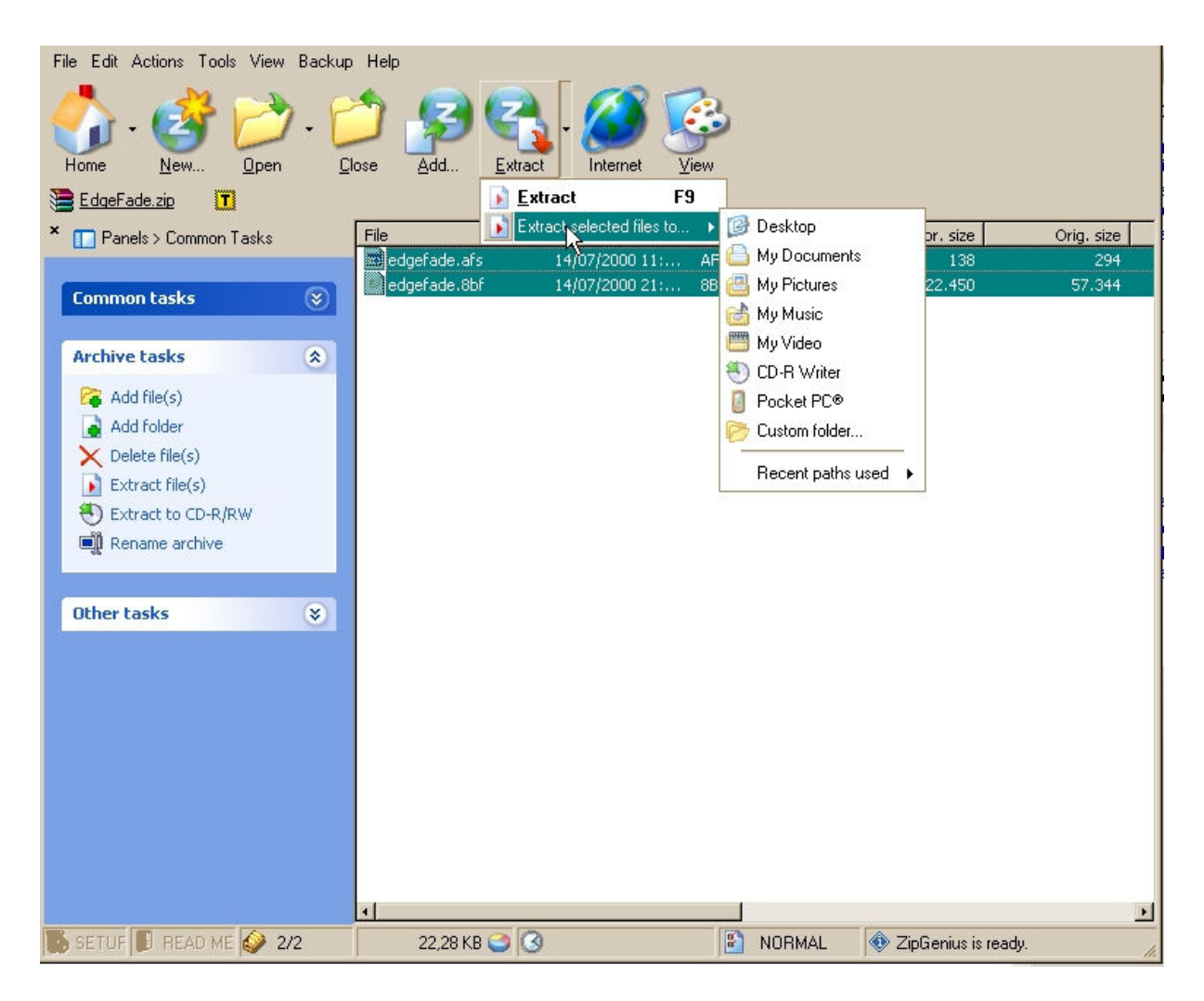

Ik ga dus naar mijn zelfgekozen locatie

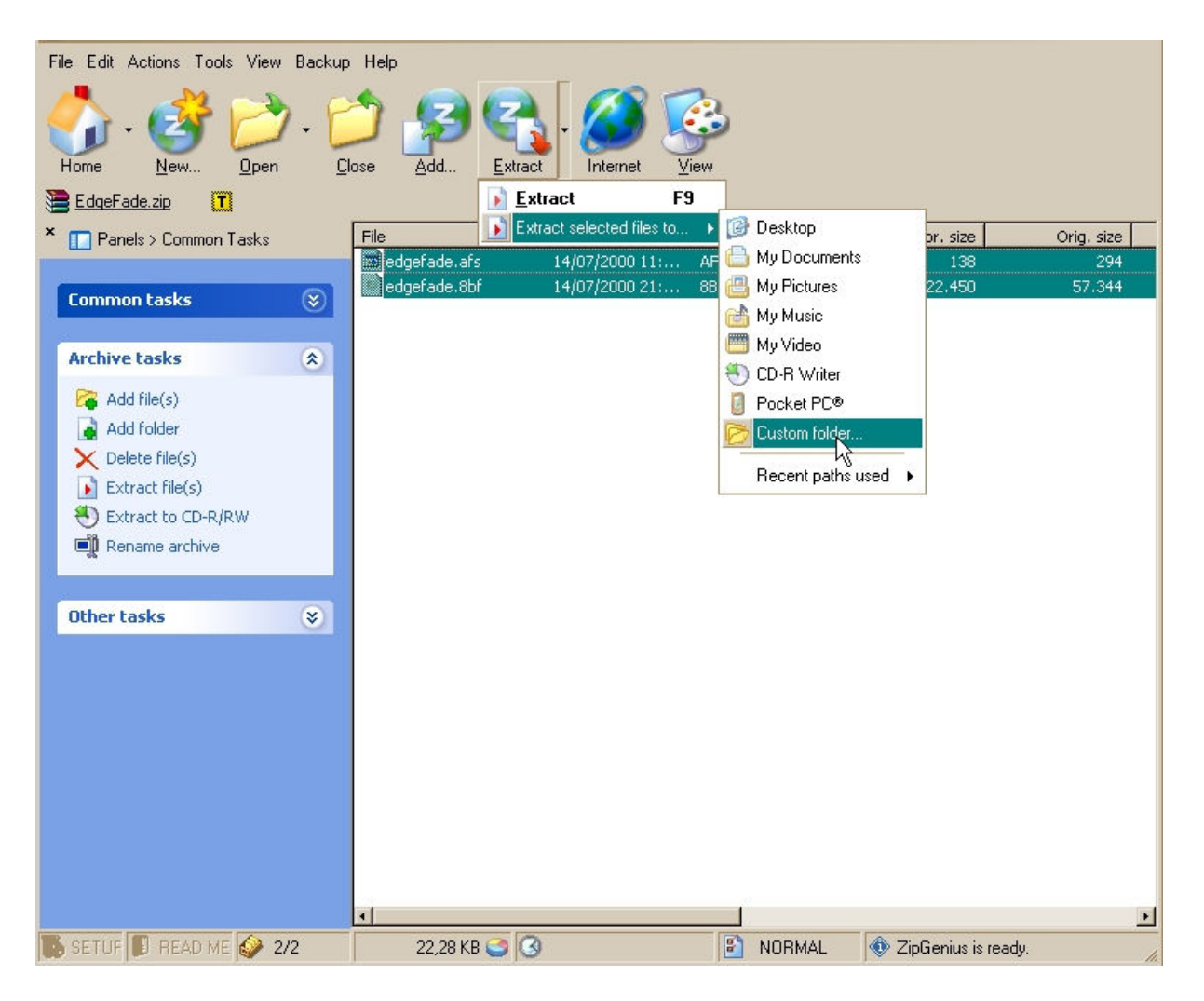

Klik op OK en de files worden uitgepakt

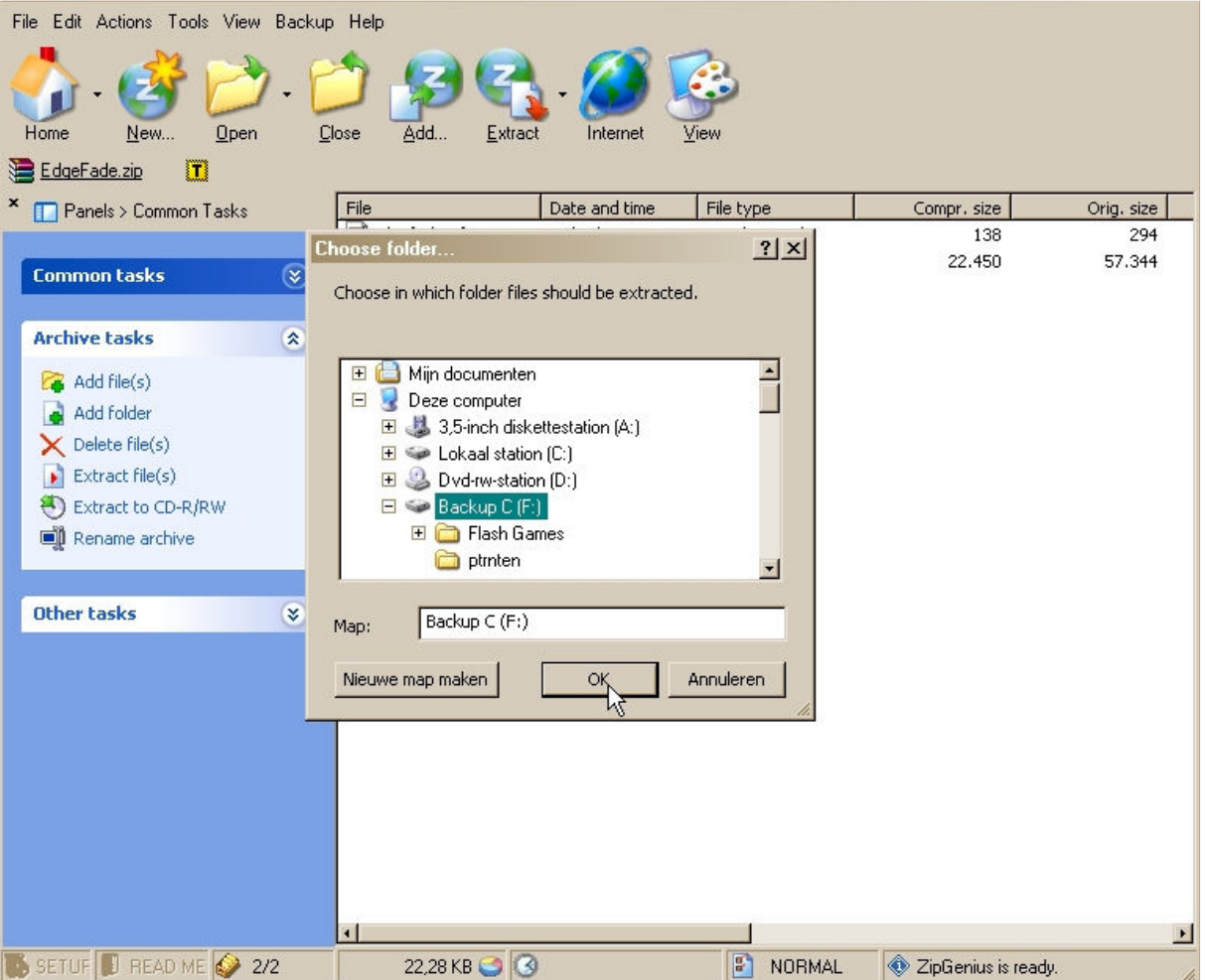